# MANUALE PER IL DIPENDENTE

Accesso al nuovo Portale "Angolo del dipendente" versione PLATINUM

L'indirizzo web per accedere al nuovo portale **Angolo del dipendente** è il seguente:

[https://dipendente.sigmapaghe.com](https://dipendente.sigmapaghe.com/)

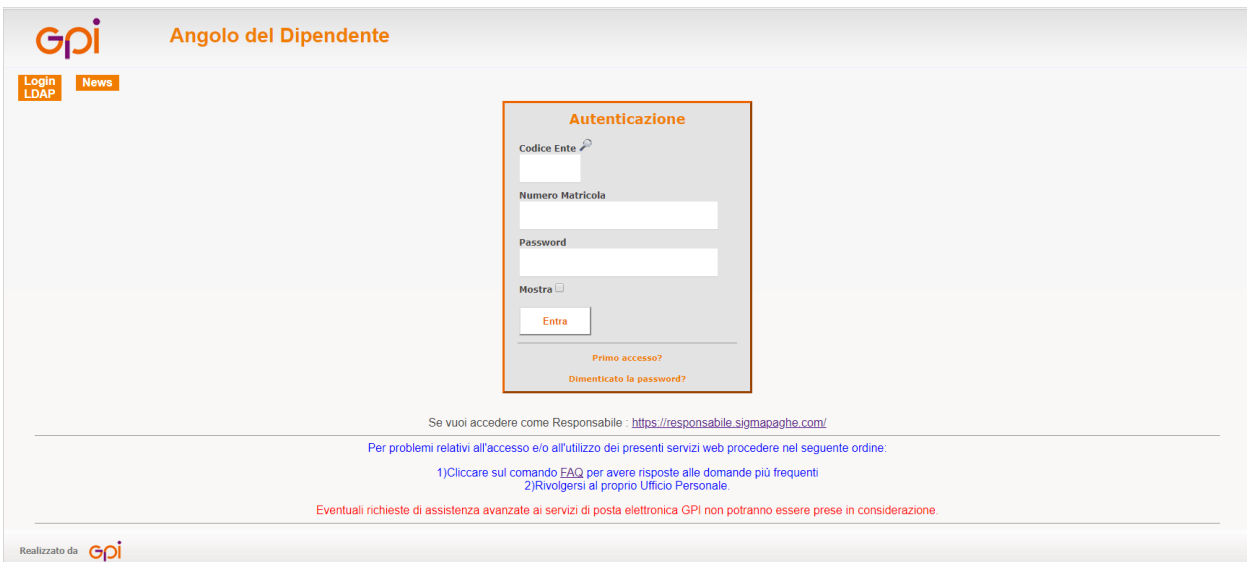

Al **primo accesso** inserire il codice Ente, la propria matricola e la password provvisoria ricevuta e clicca quindi sul tasto "Entra".

# Menù - Prospetti mensili

In questa sezione **accedi in consultazione**, per singolo mese, alle seguenti informazioni:

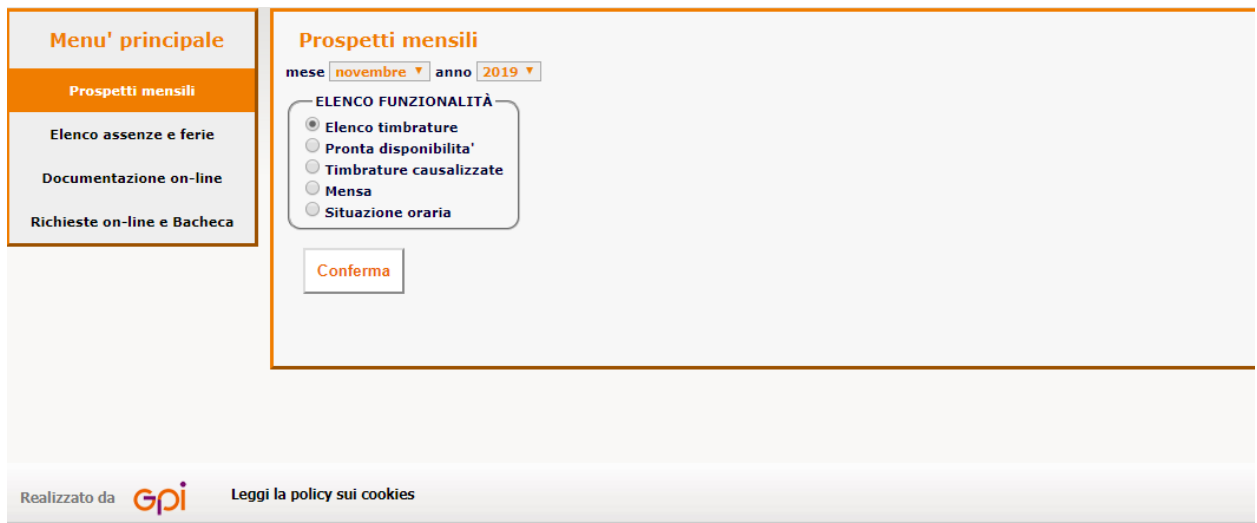

#### **ELENCO TIMBRATURE**

Timbrature di servizio, l'attivazione da parte dell'Azienda delle opzioni PLATINUM permette al dipendente di richiedere al proprio Responsabile delle manutenzioni sulle proprie timbrature:

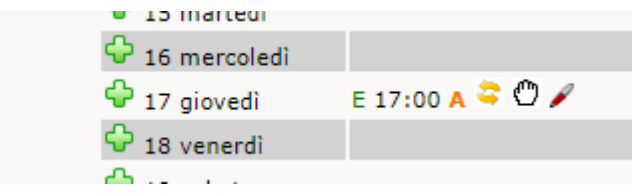

- $\bigcirc$  Inserimento nuova timbratura
- Annullamento di una timbratura
- $\bullet$  Inversione di una timbratura
- $\blacksquare$  Inserimento/Cambio causale di una timbratura

È possibile inoltre configurare diverse colonne di contatori, con totalizzatori parziali e totali del mese.

### **PRONTA DISPONIBILITA'**

Timbrature effettuate in regime di PD

# **TIMBRATURE CAUSALIZZATE**

Timbrature effettuate con causali extraprocedura, al di fuori dell'orario di servizio dovuto. In presenza di più causali nel mese, la procedura mostra una tendina di scelta per la visualizzazione singola per tipologia.

# **MENSA**

Timbrature effettuate con causale e/o a terminali identificati come mensa

#### **SITUAZIONE ORARIA**

Saldi orari dei contatori che l'Azienda decide di mettere a disposizione dei dipendenti

# Menù - Elenco assenze e ferie

In questa sezione **accedi in consultazione**, per singolo mese, alle informazioni sotto indicate:

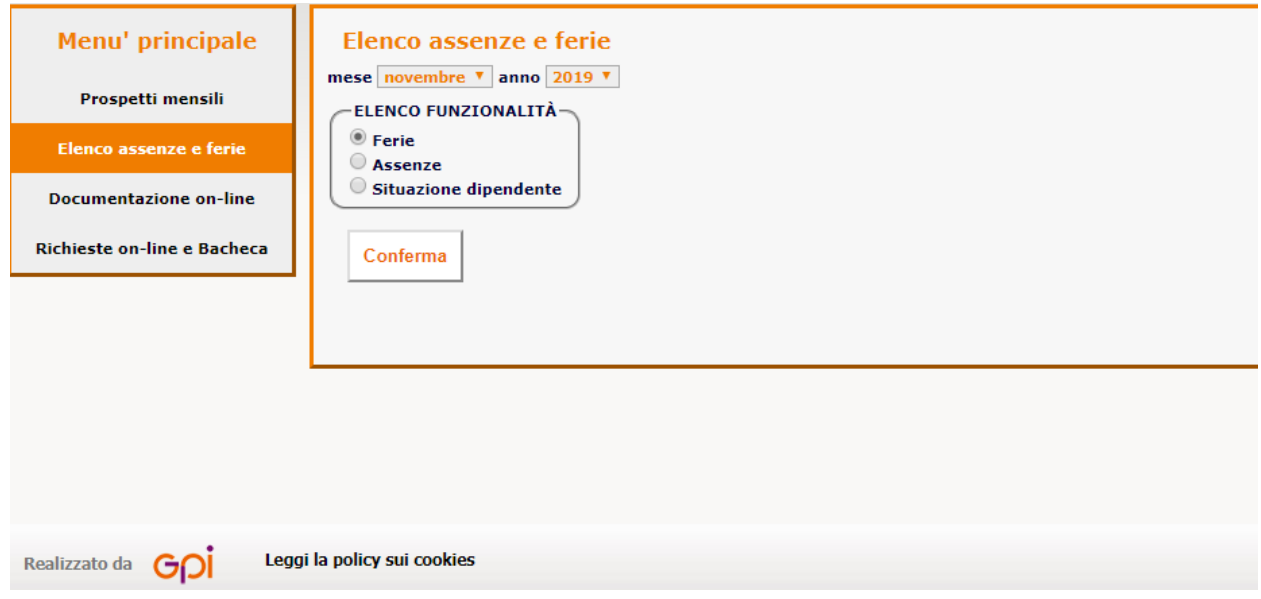

# Menù - Documentazione on-line

In questa sezione accedi **in consultazione**, per singolo mese, ai documenti ufficiali sotto indicati:

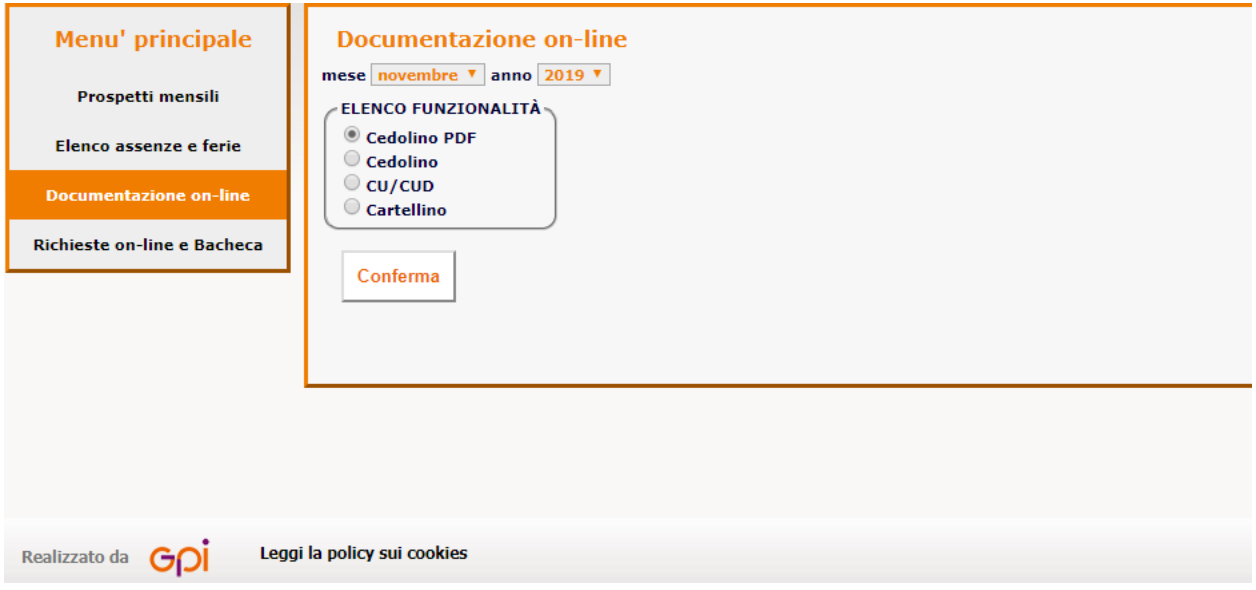

### **CEDOLINO PDF e CARTELLINO**

Documenti PDF, scaricabili da parte del dipendente per l'anno corrente e l'anno precedente, a regime con sistema GPI

#### **CEDOLINO**

Documenti HTML, consultabili senza limiti di tempo, secondo storico presente nel database GPI

#### **CU / CUD**

Documenti PDF, scaricabili da parte del dipendente per i 5 anni precedenti, a regime con sistema GPI

# Menù - Richieste on-line e Bacheca

In questa sezione accedi **in inserimento** per comunicare le seguenti richieste:

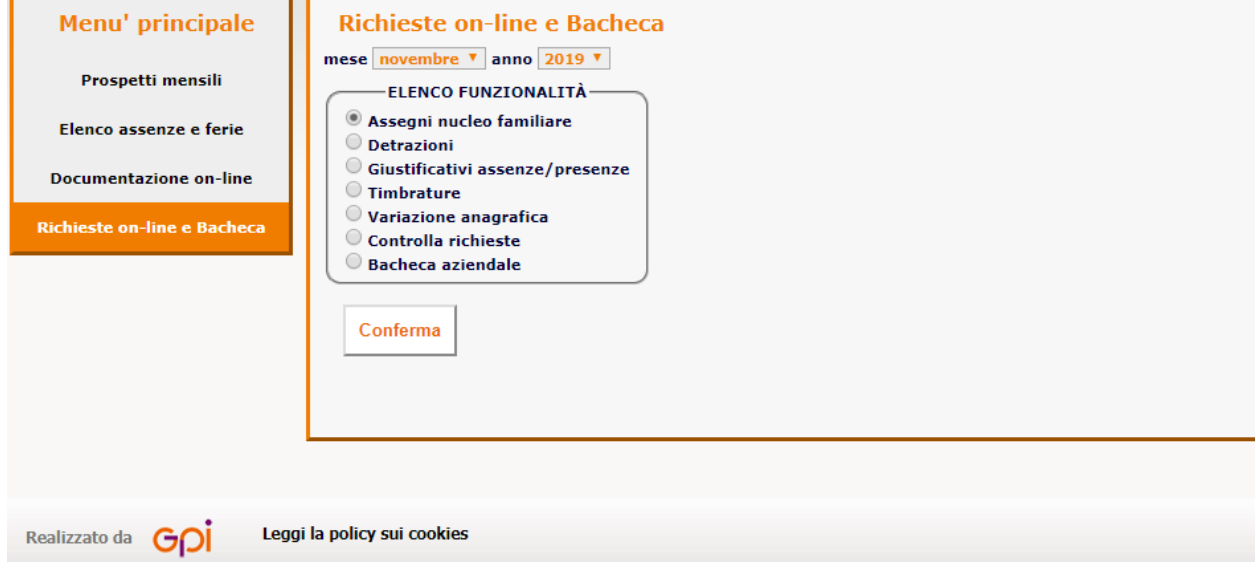

#### **ASSENZE**

Per richiedere un giustificativo di assenza al proprio Responsabile:

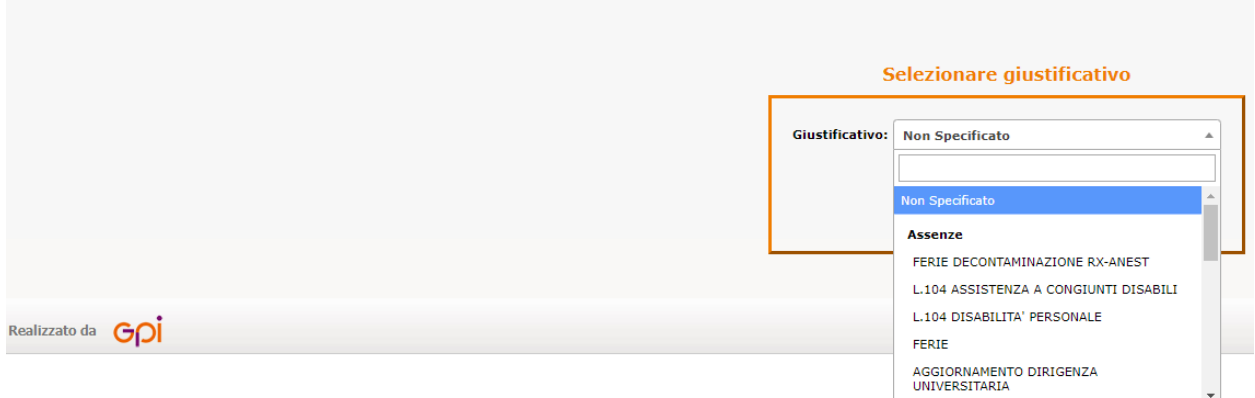

Dal menu a tendina selezionare il giustificativo per il quale si desidera fare la richiesta. Successivamente cliccare procedi ed impostare il periodo desiderato.

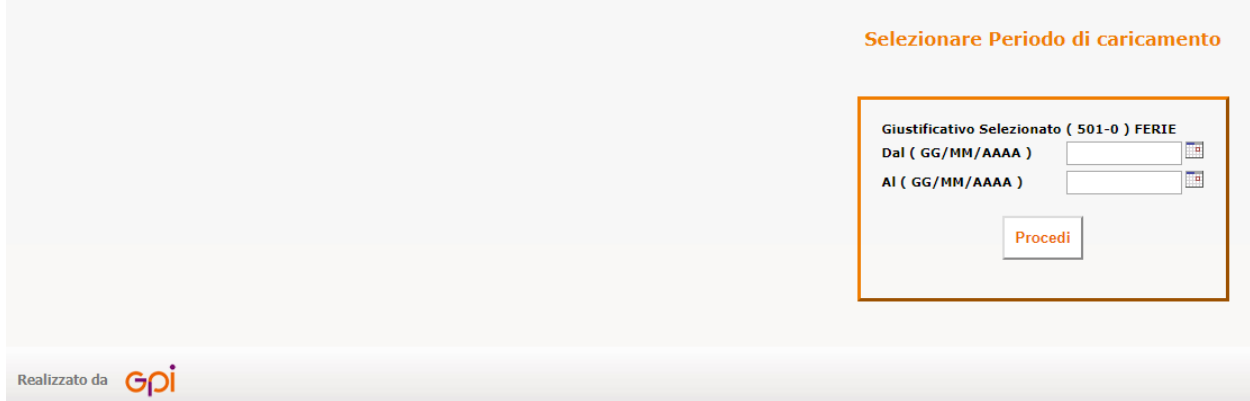

Qui la procedura mostrerà i limiti spettante/maturato/goduto/residuo previsti per il giustificativo scelto, oltre all'evidenza di eventuali richieste della stessa natura pendenti e quelle già approvate e presenti nel database, negli appositi spazi.

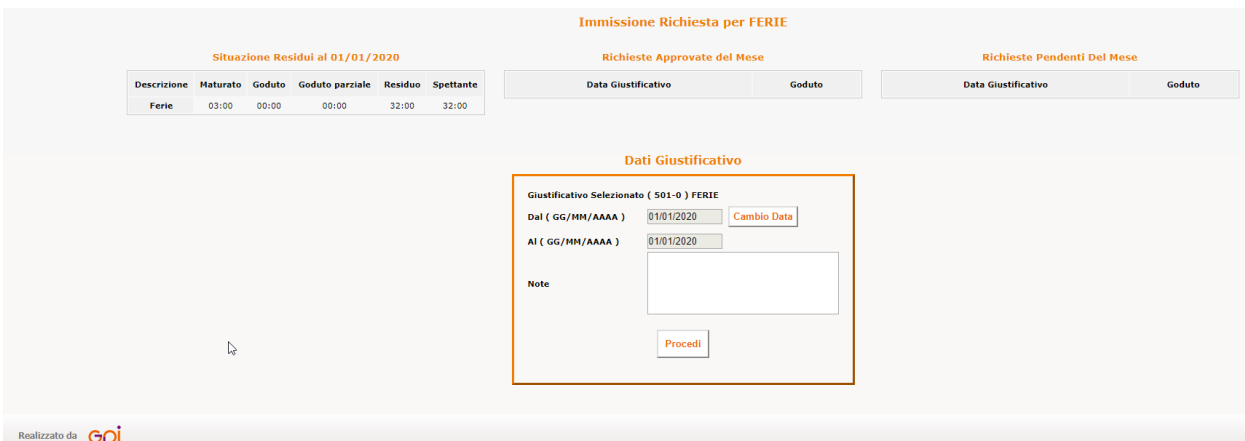

Infine cliccare procedi per inoltrare la richiesta al proprio responsabile. Al termine dell'operazione il programma mostrerà l'esito dell'operazione.

# **TIMBRATURE**

Consente di richiedere l'inserimento di eventuali timbrature omesse:

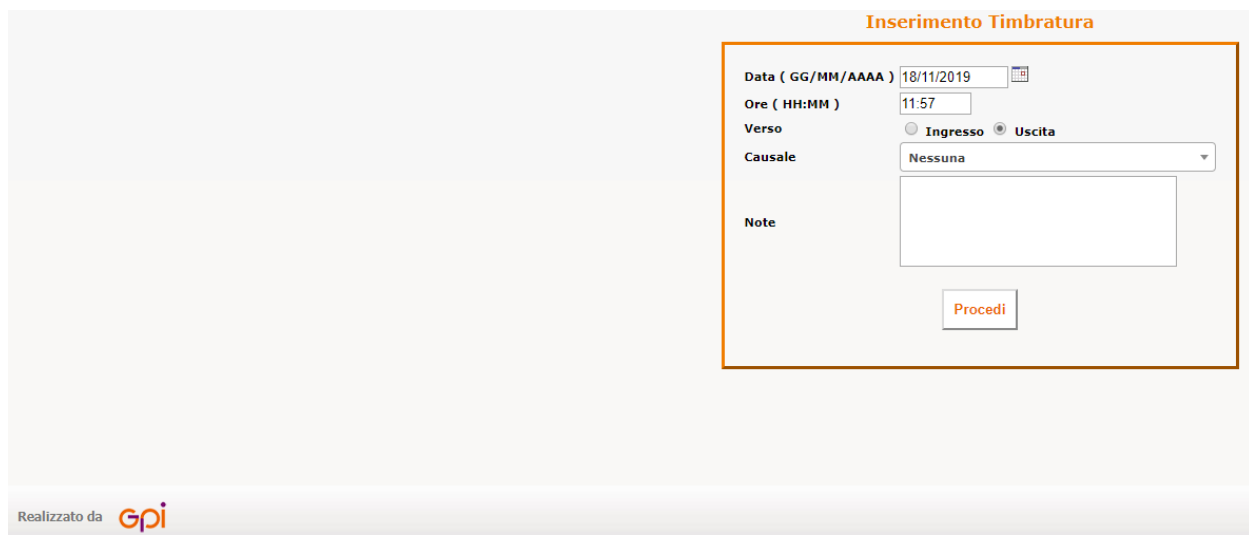

Impostare l'ora della timbratura, selezionare se ingresso o uscita e cliccare procedi. Il programma consente di inserire una causale se prevista ed eventuali note.

## **ASSEGNI NUCLEO FAMILIARE/DETRAZIONI/VARIAZIONE ANAGRAFICA/VARIAZIONE CONTO CORRENTE**

Iter di autocertificazione per l'inserimento in autonomia dei dati suindicati

#### **CONTROLLA RICHIESTE**

Dove il dipendente può verificare il corretto inserimento delle proprie richieste di assenze/timbrature ed eventualmente rettificarle, PRIMA dell'approvazione del Responsabile. Nello stesso punto può consultare tutto lo storico delle richieste effettuate dall'inizio del servizio ad oggi.

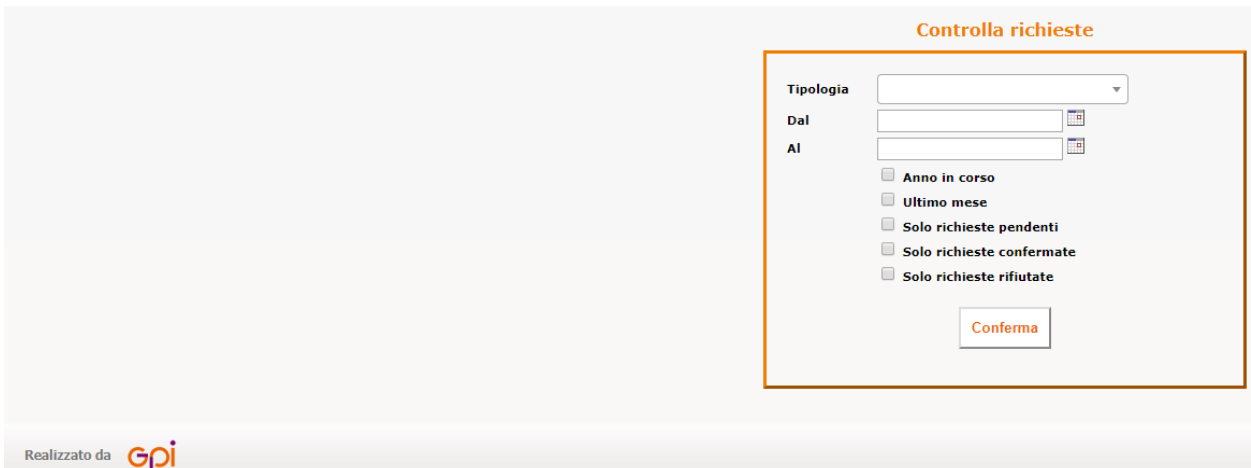

È possibile impostare la tipologia di richiesta, il periodo di riferimento e se mostrare solo quelle pendenti, quelle confermate o quelle rifiutate.

### **BACHECA AZIENDALE**

Area di deposito di documentazione richiesta e/o di comunicazioni amministrative.

### **RICHIESTA CARTELLINO**

Consente di effettuare una richiesta del cartellino del mese specificato. Il documento, una volta elaborato dal sistema, viene reso disponibile nella **Bacheca aziendale** e viene inviata anche una notifica di disponibilità via mail.